## **PUC**

The PUC or consortial borrowing is a free service that allows users from any consortiated library borrowing items from any other library that is member of the Consorci de Serveis Universitaris de Catalunya (CSUC).

Documents are requested via web and delivered at the chosen library.

The starting point is Discovery, the search engine of the URL Libraries.

Typing in the box brings up the search options. Choose "CCUC/PUC"

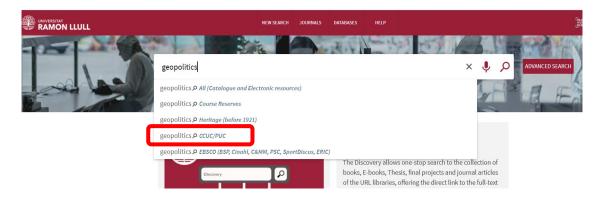

You need to Sign In with your Esade username and password to know if there is an Item available for request or No Item Available for Request

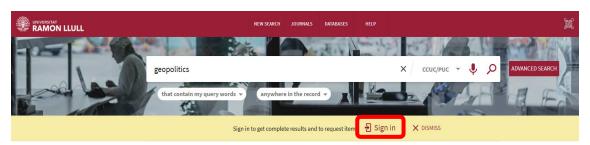

If the document is available in any of the Ramon Llull University Libraries, just click on "Request URL", if it isn't, you can click on "Request by PUC"

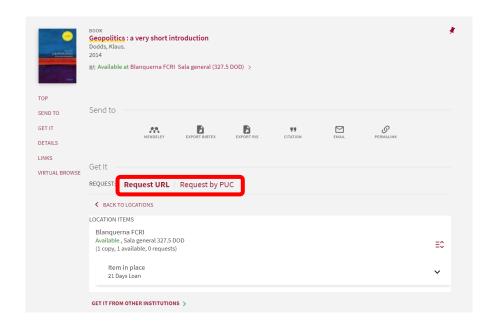

In both cases you need to select the library where you want to borrow the book:

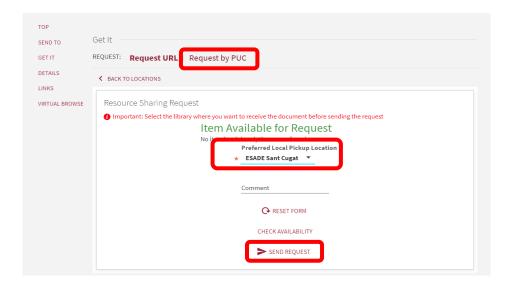

If the work has several volumes or there are other related materials (DVD, CDRom, etc.) a "Volume" drop-down will appear in which to select the document you want.

## Important:

Even if the request is sent correctly, if there is any problem with the document you will receive a cancellation notice by email.

The option "Request by PUC" will not be available in case you have overdue loans, or you are blocked due to delay in the return of documents, or if you have already 10 active requests.

The requests and loans via PUC can be seen and renewed through My Account.